Na stronie **Covidresults.dk** osoby bez duńskiego numeru identyfikacyjnego (numeru CPR) i NemID mogą zobaczyć swój wynik testu COVID-19.

Zanim będziesz mógł zostać przetestowany, musisz utworzyć profil na Covidresults.dk. Ze swojego konta będziesz mógł pobrać lub wydrukować certyfikat, aby udokumentować, że zostałeś przetestowany.

# **Zarejestruj się jako użytkownik na Covidresults.dk przed dokonaniem testu:**

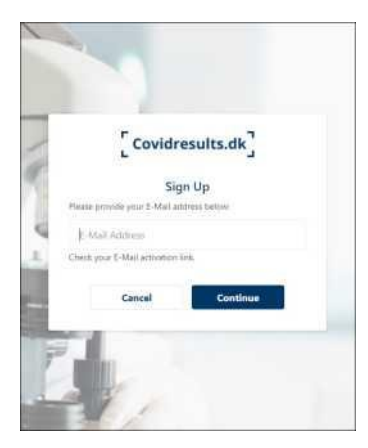

Musisz zarejestrować się jako użytkownik na Covidresults.dk, zanim będziesz mógł zostać przetestowany w centrum testowania w Danii.

Wykonaj następujące kroki, aby się zarejestrować:

• Wprowadź swój adres e-mail na stronie głównej Covidresults.dk i kliknij łącze aktywacyjne otrzymane w wiadomości e-mail.

• Podaj swoje imię i nazwisko, narodowość i numer telefonu i zaakceptuj korzystanie z witryny

• Dodaj dodatkowy stopień zabezpieczeń. Wybierz SMS + "Włącz". Otrzymasz kod SMS na swój telefon komórkowy

• Wybierz hasło, które będzie łatwe do zapamiętania.

Po zarejestrowaniu się jako użytkownik możesz zostać przetestowany w centrum testowym *TestCenter Danmark* i zobaczyć wynik testu na stronie Covidresults.dk.

Nie musisz umawiać się na wykonanie testu w centrum testowym.

### **Kiedy przyjedziesz do punktu testowania**

Przed testem musisz pokazać personelowi kod kreskowy z Covidresults.dk.

Kod kreskowy znajdziesz pod swoim profilem użytkownika.

Możesz także przynieść wydruk kodu kreskowego lub zalogować się do Covidresults.dk z telefonu komórkowego w centrum testowym.

#### **Zobacz wynik testu**

Zaloguj się do Covidresults.dk, aby zobaczyć wynik testu.

Wynik testu będzie zwykle widoczny nie później niż 2 dni po jego zakończeniu. Często będziesz mógł zobaczyć wynik testu już następnego dnia.

## **Wydrukuj lub pobierz certyfikat testowy**

Na Covidresults.dk możesz udokumentować, że zostałeś przetestowany. Po otrzymaniu wyniku testu możesz pobrać lub wydrukować certyfikat, który dokumentuje datę wykonania testu.

Możesz wybrać jeden z dwóch certyfikatów:

- Certyfikat z wynikiem testu. Wybierz "Wyświetl certyfikat"
- Certyfikat bez wyniku testu. Wybierz "Certyfikat bez wyniku testu"

#### **Kontakt**

Jeśli napotkasz problemy ze stroną Covidresults.dk, skontaktuj się z pomocą techniczną Sundhed.dk pod adresem: E-mail: [covidresultssupport@sundhed.dk](mailto:covidresultssupport@sundhed.dk) Telefon: 32 42 04 42

*Tłumaczenie robocze: Ambasada RP w Kopenhadze*

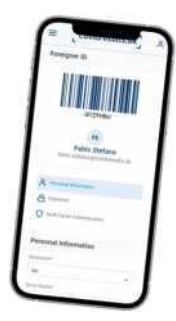